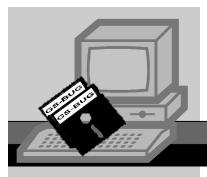

## The Bug Report

A Publication of the Greater South Bay PC Users Group

September, 2004

Go to GS-BUG on the Net: <a href="http://gsbug.apcug.org">http://gsbug.apcug.org</a>

# Wifi

Torrance Public Library has a new service, wireless access to the internet via WiFi, 80211g, FREE to the public! No more waiting in line to use library workstations or limited by time limits. Access the Internet from anywhere inside the Katy Geissert Civic Center Library.

Wireless Internet requires users to have a p p r o p r i a t e l y equipped wireless devices to access the Internet. Just launch your browser to establish a connection.

#### INSIDE THIS ISSUE:

| Software Library | A2 |
|------------------|----|
| Internet Talk    | B1 |
| A Bit More       | C1 |
| Smart Computing  | D1 |
| General Meeting  | E1 |
|                  |    |

## 2005 GSBug Board

Nominees Sought for October Election

by George Austin

Election of officers for the GSBUG 2005 Board of Directors will take place at the October 4 General Meeting.. Offices to be filled are President, Vice President, Secretary, Treasurer, and three Membersat-Large.

Nominations are solicited for all seven offices, particularly for the office of Secretary, for which there is no current nominee. Nominees must be members in good standing and must have confirmed their willingness to run.

In existence for over twenty years, GSBUG has brought together those of us in the South Bay and peripheral areas with a common interest in computers at all levels of literacy. A stimulating source of expertise as well as a social force, GSBUG has served the community well.

Now is your chance to give something back. Become a candidate. Give to the best of your ability and you will find that you receive much more than you gave.

Some members have asked me why I have myself declined to run for the board. Currently it is because I do not see or hear well. In past years, it was because I was either on the board of another (non-computer) club or was a GSBUG SIG leader (WordPerfect 7 years, DOS 4 years, and Digital Imaging 3 years). Those were great experiences that pushed me to levels I had never intended to explore, but that's what happens when you get involved.

This is a good time to thank the current officers for their dedicated service. All but one of the incumbents have agreed to re-run, but each of them has expressed the desirability of getting more participation from the membership—new blood, that is.

It is really astounding to count the oak leaf clusters they have amassed. Gary Sexton will be running for his eighth consecutive year as President and Jim Corones his fifteenth as Treasurer. Tom Tucknott is going for his fourth VP tour in addition to seven years as Member-at-Large, paralleling Virginia Pfiffner, who already clocked 4 VP years and eight Member-at-Large years.

In addition to his longstanding guru columns in the Bug Report, John Hanson has served on the board for eight years. Our outgoing secretary. Pam Harrison, agreed in 2003 to stretch her service one more year and, for that,

-"GSBug Board 2005" continued on page C2

## You

## Decide

by Sharon Grant

I would like to take a poll in to find out what you would like to see in the Bug Report. If you have any suggestions, please feel free to email me at:

thebugreport@netzero.com. Would you like to see more software reviews? If so, what type of software are you interested in? Would you like to see a questions an-

swered page? If so, please email me with your questions. Please let me know what you want. The more input we have from you, the better the Bug Report will be. I thank you for your input.

I like emails so please email me at: <a href="mailto:thebugreport@netzero.com">thebugreport@netzero.com</a> - thank you

## Software Library

The Bug Report September, 2004 Section A2

Bob Hudak Software Library News RSH532@aol.com

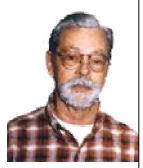

## **Attention**!

For every person you encourage to join the GSBUG, you will receive four months of free membership!

## **New** Members

Please notify Her-Krouse man herm@socal.rr.com of your email address enable to receive you to timely notices regarding special meetings, classes cancellations. Remember, we are a computer club and we do much of our correspondence by email.

## **Library News**

No new programs in the Library as of this writing. Members do not seem to be interested in shareware programs that are in the Library any more. Almost everyone has a internet connection and are able to find and download programs on their own. I believe the Library's days are over. At least the way it was. Will have special programs or a collection of programs on a CD from time to time. Special request from members that do not have excess to the internet will be worked on. Maybe I have had this job too long. If you are interested in giving it a try, talk to Garry Sexton, the club President. The club could use new board members with new ideas. This is election time so step forward and run for a office and a seat on the BOD. It is starting to look like board members are elected for life. This is not good. If you run for any office, you got my vote.

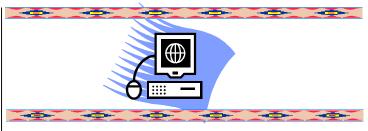

## Tip of the Month

Can't delete a file under Windows? Restart to the Dos prompt. Find the file and delete it. Works in Windows 98. For ME you need to reboot using a Startup floppy. You do have a Startup Disk? If not it is time to make one right now. Go to Control Panel, Add/Remove Programs, Startup Disk. Put disk in drive and click on Create Disk. If you are using Windows 2000 or Windows XP, try to delete the file under Safe Mode. To get to Safe Mode, press F8 while rebooting. With a fast machine you might need to try this a couple times to get to the menu. If this does not work for you, try finding a Gibin Software program from Gipo@Moveonboot. I think this is right. You set this program so that it will delete the file you are trying to get rid of the next time you bootup. It does this before Windows boots. Have not tried it. If you do let us know how it worked.

### Hardware SIG News

We had a number of interesting problems to work thru this past month. One of our members has been fighting with a duel boot setup for weeks. Now at a point where he is going to have only one operating system on the drive. If you need a second operating system, put it on a separate drive. Install a removal drive bay and plug in the system you want to work on today. Like having two different machines. Another thing that you should do right after you have you operating system working right with all the drivers loaded for your devices and before you start loading programs, is to make a Drive Image of C:\ to another partition or drive. Next load your CD burning program and burn a copy of the image to a CD. Use Drive Image or Ghost to make this image. Now if some thing happens to your drive like a virus or a drive failure, it will be so easy to restore your system. If you are disposing of a computer and you want to clean everything off it, having this CD will make it so nice to have all the drivers and a clean OP system on the computer. If you format the drive or Fdisk it to clean off your data and programs without restoring, you are passing on a computer that will need more work to restore then it is worth. This brings up another problem that shows up. Where is my OP CD? Where is my Mother Board manual? Where are my modem, sound card etc. drivers? I know you have all this stuff in one safe spot. HA! Carl Warner started us putting all this important material right in the computer case. Really good idea. There is room in a empty drive bay or just in the bottom of the case. First thing you do when having a problem with the computer is take the cover off. WOW here is all my setup disks for my computer. How nice.

# Internet Talk

Section B1

Frank Chao Internet Talk

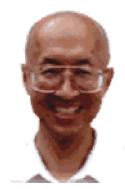

Ways to Contact Me:

If you have any questions or problems, I can be contacted by the following methods:

1. Send me e-mail at:

#### fchao@pacbell.net

- 2. Leave me a voice message at (310)768-3896.
- 3. Send "snail" U.S. Postal Service mail to:

Frank Chao 4001 Inglewood Ave., Ste. 101 PMB 305 Redondo Beach, CA 90278

Or sell your computer and take up golf instead!!

Welcome to the 73rd "Internet Talk" article for "The Bug Report", a publication of the Greater South Bay PC Users Group (GSBUG). It is "back to school" time with computer retailers offering generous discounts and rebates to compete for your business. This is a good time to buy hardware and software. You can use your Web / Internet access to check on store inventories of items that you wish to purchase at retailers such as CompUSA (at <a href="http://www.compusa.com">http://www.compusa.com</a>) and BestBuy (at <a href="http://www.bestbuy.com">http://www.bestbuy.com</a>). However, if you need the exercise, you on down to Fry's Electronics, since you cannot check their store inventories online.

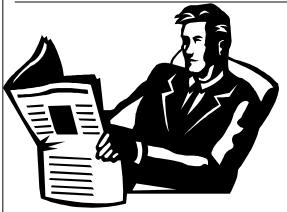

## NEW FORMAT FOR ONLINE NEWSLETTER

Starting with last month's (August) issue, online version of "The Bug Report" will be published in Adobe Acrobat "pdf" format. You will need to have either "Adobe Acrobat Reader" or "Adobe Acrobat" in order to read these "pdf" files.

As stated on the GSBUG Website, you can download the free "Adobe Acrobat Reader" at

http://www.adobe.com/products/acrob at/readstep2.html

Liz and I wish to express our thanks and accolades to Bob Hudak, Sharon Grant, and Shelly Miller for converting the online version of our newsletter from html to pdf format. It looks great!

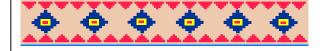

## MEMBERSHIP REPORT FOR GSBUG

Joyce Oliver reports that as of August 4th, our membership count is 154, which is 1 more than last month. Most memberships expire during the final three months of the calendar year. If your membership has or is able to expire, please renew it to help keep GSBUG a financially viable organization.

### **FREEDOMLIST**

A comprehensive list of low-cost and free, dial-up Internet Service Providers (ISPs) can be found at:

http://www.freedomlist.com

For California, this Website lists 8 free, dial-up Internet Service Providers (ISPs) at:

http://www.freedomlist.com/find.php3?free\_
isp\_state=5

As expected, Juno and Netzero are listed at this page.

Three of the these ISPs have initial, one-time "setup" charges.

The only truly free ISP that is listed appears to be "SoCal Free Net".

Their Website is located at <a href="http://www.socalfree.net">http://www.socalfree.net</a>

Liz and I will try out their free, dial-up service and report back to you in the next "Internet Talk" article.

Section B2

#### LOS ANGELES FREE-NET

Dial-up accounts at the Los Angeles Free-Net continue to be a viable way to get low-cost Internet access. The various types of accounts that they offer are described at

http://admin.lafn.org:8000/lafn/users/welcome.html

For a private individuals, their "regular" account costs \$50 per year, has a session limit of 1 hour, except for the time period between midnight and 5AM and on weekends.

For private individuals, their "slipstream" account costs \$65 per year and it also has a session limit of 1 hour, except for the time period between midnight and 5 AM and on weekends. "Slipstream" accounts provide 50 percent faster Internet access than "regular" accounts.

For individuals, their "extended" account costs \$85 per year and it does not have session limits. However, these accounts are limited to 400 hours per month.

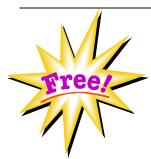

#### **THEFREESITE**

An online listing for free samples, software, e-mail services, and giveaways can be found at:

http://www.thefreesite.com

Enjoy!

### **NETZERO BESTOFFER**

Netzero has three, non-free, low-cost options for dialup Internet access at

http://www.netzero.com/bestoffer

Buyer beware, caveat emptor! Read the details before you decide to take the plunge to make sure that you know what you are getting. There is a \$4.95, a \$6.95, and a 9.95 per month option. Both the \$4.95 and \$6.95 options give you faster, advertising-free Internet access than their free Internet accounts. The

\$4.95 option charges you 99 cents a minute after you exceed 10 hours in a calendar month. Both the \$6.95 and the \$9.95 options provide unlimited Internet access with no additional per-minute charges. The \$6.95 option gives you the same speed of access as a free account while the \$4.95 and \$9.95 options both provide you with enhanced caching software to speed up your Internet access.

### MORE ABOUT KAROKE SOFT-WARF

In my last article, I elaborated on how you can use your computer and it's Internet connection to do karaoke sing-along for free. If you need a copy of the August newsletter, it is available at

http://gsbug.apcug.org/August2004TheBugRpt2.pdf

In the present month, I continued experimenting with this fun technology and here is what I discovered:

Some midi (\*.mid or \*.midi) files have lyrics that display when they are played with a karoake software application and some do not have lyrics available.

A particular kar (\*.kar) file will display lyrics when played in one karoake player software application and the same file might not display lyrics when played in another karoake player or players.

Some older karoake player sare unable to display the lyrics inside midi files at all.

For example, the "WinKaroake 1.5" player (which is available at <a href="http://www.francisli.com/wink/">http://www.francisli.com/wink/</a>) is unable play midi (\*.mid or \*.midi) files at all. However, this free player does such a good job of playing and displaying the lyrics for \*.kar files that I recommend it anyway. When you wish to play a midi file (that has lyrics in it), you can use one of the other three player applications instead.

If you download and install all four of the karoake players in the August article, you should be able to play any kar or midi file and display the lyrics, assuming that the midi file has lyrics inside it.

In addition to the four free karoake player software applications that I recommend, I tried eight additional karaoke player software applications and am unable to recommend them for a variety of reasons.

# A Bit More

Section C1

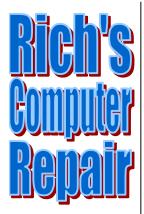

System Diagnostics Repair & Upgrades

#### **Contact Information**

Phone: (310)374.8633

Email: richbu@netzero.net

## Gift Subscription

Show someone you care and give the gift of a one year GSBug membership. Remember, for every person you sign up you get four months free!

## Nik Sharpener Pro! Version 1.04 (A Review)

by George Porter

Nik Sharpener Pro! (Nik) is certainly a good tool. But at approximately \$300.00 a copy is it worth it considering the built in PhotoShop alternatives. If you are a commercial artist or professional photographer, the investment may be worthwhile. If like me and others who use PhotoShop for non-commercial purposes to digitally improve the quality of photographs, probably not. Following is a discussion of my reasoning based on several dozen sharpening examples using both Photoshop's Unsharp Mask and NIK Sharpener Pro.

It appears that Nik is primarily concerned with sharpening the quality of printed material. The written comments in the text output box below the settings guide aid print settings, particularly print size. But if you use your home printer, that printer will largely affect print quality. Therefore to maximize print quality after sharpening a commercial printer should be used. Sam's Club and Costco have fairly good printers. Better printers exist in the commercial world but at higher cost.

If your concern is not prints but rather sending images via the Internet or a CD to family and friends, I don't find Nik superior to using Photoshop Unsharp Mask (USM). On images using my Olympus 2030, I find that NIK tends to over sharpen images even when the Anna (weak) setting is used. I believe that the NIK engineers should have used a strengthening slider

rather than the three fixed personal profile levels of Anna (weak), John (average) and Zap (strong).

The three settings just mentioned are typical of other settings in NIK. Printer quality and eye distance settings are given in discrete rather large steps. Apparently the sharpening engine depends upon the fixed subjective input settings to perform its sharpening effects. The image size setting is a little unclear. Since it refers to the output printed size, it should say 'output size' or 'printed size' to avoid confusion. Secondly, the sizes are in inches, which are OK for Americans, but the rest of the world uses the metric system.

While Nik has largely discrete and subjective settings, the main goal is to trust the sharpening engine to do the job. Personally, I take trust in automated tools with a large grain of salt. Photoshop has their set of automated tools that I generally shun.

Finally, if you are a novice in Photoshop with a fat pocketbook and sharpening is a mystical operation, use Nik. If you are a commercial photographer or designer requiring high quality printed material, Nik is also the way to go. On the other hand, if you are a reasonably competent Photoshop user, USM will handle most sharpening needs.

### Hot Links—Editor's Choice

- 1. <a href="www.galaxygoo.org">www.galaxygoo.org</a>—Their goal is to increase science literacy among students and the general public, through the development of educational and social software for public benefit.
- www.cardweb.com

  —Their mission is to provide useful, objective information to consumers seeking payment cards AND reliable, strategic information to professionals involved in the payment card business.

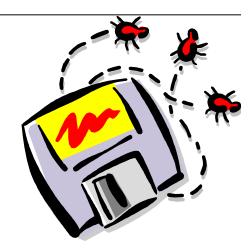

# Smart Computing

The Bug Report September, 2004

Section D1

### **Digital Distributer**

Share Your Photos Far and Wide

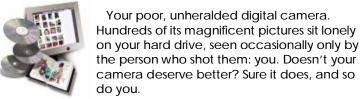

Spending time and creativity taking digital pictures can be rewarding, but if you're the only person who sees your work, that reward might be relatively small. By breaking your photo collection free from its storage shackles, you can keep people in tune with both your life and your photographic talents, so there's almost no reason not to share. Unlike in years past, today's digital photographers have plenty of options when it comes to sharing their pictures, so let's see what they are and how they can work for you.

#### Printing & Sharing Services.

Many Web sites deliver efficient, affordable printing, and along with those printing services, you'll often receive free online hosting for your pictures that friends and relatives can view anytime. In fact, the hardest part about sending off your digital pictures for printing isn't actually sending them but choosing a site that offers the right combination of printing and hosting options. Most major photo sites offer the standard printing and sharing fare, letting you upload your pictures and store them online for free, and you can choose which prints you'd like the company to print at any time. Friends can easily view your online pictures and usually even order prints. Some sites also offer CD and DVD services so you can archive your pictures on CDs (though it's cheaper to do it at home with your own CD-RW [CD-rewriteable] drive) or create a DVD photo collection that includes titles, credits, and music.

Snapfish. Snapfish (http://www.snapfish.com), which prints either digital or film-based photos, features an elegant site that's easy to navigate and use. After uploading your pictures, you can order prints in 4- x 6-inch, 5- x 7-inch, and 8- x 10-inch sizes, with the 4- x 6-inch prints costing 25 cents each (or less, if you order a large amount of prepaid prints). Snapfish lets you store your images in online photo albums that friends can view by clicking an emailed link. Online photo storage is free and unlimited, so you can store all the pictures you want, though only low-resolution versions of photos appear in the online photo albums.

Ofoto. Ofoto (<a href="http://www.ofoto.com">http://www.ofoto.com</a>) offers a wide variety of printing options, including calendars, posters, and more. When you upload photos, you can place them in existing online photo albums or create new ones, and there's no cost to store your pictures. Ofoto offers a good selection of sizes ranging from 4- x 6-inch up to 20- x 30-inch prints, with the 4- x 6-inch prints costing 29 cents apiece. You can share your online photo albums with friends by using the site's Share Photos func-

tion, which emails recipients and instructs them on how to access your album. Like Snapfish, Ofoto lets your friends both view your photos and order prints. Ofoto also offers archive CD services starting at \$9.95.

dotPhoto. If you need options, dotPhoto (<a href="http://www.dotphoto.com">http://www.dotphoto.com</a>) has plenty, with decent prices to boot. The company offers free, unlimited digital storage for one year, and that free period continues if you upload and store at least one photo per month or spend \$5 on prints over six months. Regular 4- x 6-inch prints cost 29 cents each, as do 3- x 5-inch prints, and dotPhoto offers more expensive prints in sizes up to 12 x 18 inches. If you order hundreds of prints, the per-print cost drops significantly, and you can select from any of several bulk packages that bundle hefty amounts of 4- x 6-inch prints with lesser quantities of larger prints. Photo sharing isn't quite as feature-filled as what you'll find with other sites, but it's certainly straightforward. Just select a photo album and plug in a name and email address, and that's all there is to it.

Printroom.com. Printroom.com (<a href="http://www.printroom.com">http://www.printroom.com</a>) is a little pricier than other online printing and sharing services (4-x 6-inch prints will cost you 39 cents apiece), but the company offers an impressive selection of print sizes and other gift ideas. You'll find the standard uploading tools to get your pictures online, and once they arrive, you can create albums that are easy to share with other people. There's no cost to store your pictures online, but while Printroom.com says, "there is no limit on the number of photos you can store," it'll cap your total capacity at 200MB, at which point you'll need to pay for additional storage. Print-room.com's DVD PhotoShow lets you store up to 500 pictures on a DVD in a presentation complete with music, text, and special effects, starting at \$79.95 for up to 150 images.

Other printing options. If you just need to print your pictures, you might find that other services provide faster, cheaper, or more convenient options. For example, Wal-Mart (http://www.walmart.com) charges only 24 cents for its 4- x 6-inch prints, and you can upload your pictures to the store's Web site and pick them up at a nearby Wal-Mart when they're ready—with no shipping charges. Costco's Kodak Picture Center (http://www.picturecenter.kodak.com/costco) also lets you order prints online and pick them up at a local (Costco) store, and its 4- x 6-inch prints are also 24 cents each. Sam's Club (http://www.samsphotoclub.com) offers similar options. Of course, most stores like this will also let you drop off a photo CD or a digital memory card in person, and then you can come back later and get your prints.

If you already have a local camera store that does a good job of handling your film-based pictures, it's a good idea to inquire about its digital printing capabilities. Many smaller stores are jumping on the digital train, and while you'll typically pay more for digital prints at smaller stores than you will at larger stores or online services, you might find that the customer service and quality of prints are superior.

If you don't want to deal with anyone whatsoever when it comes to printing your digital pictures, you have a couple of

*"Distributer"* Continued on C2

options. Certain major retail and pharmacy chains, including CVS (<a href="http://www.cvs.com">http://www.cvs.com</a>), feature in-store printing kiosks that let you insert your photo media (whether it's on a CD or a digital memory card), select and edit the photos you want to print, and print them immediately. Surprisingly, the cost per print isn't terribly high; the Kodak kiosks in CVS stores charge only 29 cents for each 4- x 6-inch print. Your other option for do-it-yourself printing is using your own color inkjet printer and photo paper. See our "Photo Finish" article on page 66 for more information.

#### Catalog Your Way To Sharing

Thanks to the "nothing to lose" philosophy of shooting digital pictures, it's easy to accumulate a massive digital photo collection that can be difficult to organize. Unfortunately, if you can't organize your pictures, you can't efficiently share them, and many spectacular or otherwise noteworthy shots end up wasted somewhere on your hard drive. If you find yourself overwhelmed with digital pictures, consider using software specifically designed to both organize and share them.

Adobe <u>Photoshop</u> Album 2.0. Using intuitive tools to help you track your pictures, Photoshop Album 2.0 (\$39.99; <a href="http://www.adobe.com/products/photoshopalbum">http://www.adobe.com/products/photoshopalbum</a>) lets you view all of your photos in one place, regardless of where they reside on your hard drive, and visual keyword tags help categorize your shots by their content. You also can use built-in templates to create photo cards, calendars, books, and slideshows, including slideshows in PDF (Portable Document Format), that you can easily send to friends. In addition, Adobe's software lets you email photos, send them to mobile phones, display them in 3D Web galleries, and more.

MyAlbum. Pierre Meindre's free MyAlbum (http://perso.wanadoo.fr/myalbum) proves that you don't have to pay to organize and share your pictures. This popular utility makes it a cinch to create keyword-based photo albums that you can customize with different backgrounds, colors, and fonts. Renaming, resizing, or adding comments to pictures within the albums also is a breeze. With MyAlbum, you can create slideshows, and just like premium catalog software, it lets you add background music to them. Other features include thumbnail printing, poster printing on multiple sheets, contact sheet and HTML (Hypertext Markup Language) page creation, CD album building, and a screen saver that will display your photo albums.

Paint Shop Photo Album 4. Jasc Software's photo organization and sharing software, Paint Shop Photo Album 4 (\$27 download, \$29 boxed; <a href="http://www.jasc.com">http://www.jasc.com</a>), bundles several utilities into one user-friendly package. More than 40 templates let you print single pictures or album pages with multiple pictures, and with the ability to make changes in the print layout, you can avoid expensive printing errors. To share your photos, you can create VCDs (Video CDs) that are viewable on DVD players or store multiple slideshows on CDs; the software even lets you add an MP3 track to slideshows and VCDs. Emailing photos is similarly nifty because Paint Shop Photo Album automatically optimizes the photos for quick downloading by recipients.

Windows Explorer. Believe it or not, Windows XP's Explorer file system utility is surprisingly adept at organizing pictures, and with a few free add-ons, you can bolster it so that it becomes a decent sharing tool, as well. When you hover your mouse pointer above any photo thumbnail, Windows Explorer auto-

matically displays a lot of information about the picture, including dimensions, the date you shot it, the camera model used to shoot it, and its size in kilobytes. You also can organize the pictures in the Windows Explorer window using these same attributes—just right-click the context bar above the files and add the attributes you want. When you're ready to share your pictures, go to <a href="http://www.microsoft.com/windowsxp/pro/downloads/powertoys.asp">http://www.microsoft.com/windowsxp/pro/downloads/powertoys.asp</a> and download and install the Image Resizer and CD Slide Show Generator Power-Toys. The Image Resizer tool lets you easily resize a picture (or multiple selected pictures) into email-friendly sizes, and with the CD Slide Show Generator, you can create CD photo slideshows to give to friends.

#### Easy Emailing

Besides printing, the most popular method of sharing photos is emailing them. Yet, despite the widespread use of email for sending pictures, many people still make basic mistakes that cause emailed photos to be ineffective, annoying, or both.

When emailing pictures, remember that email isn't built to handle huge attachments—that's what FTP (File Transfer Protocol) is for. With this in mind, keep your photo sizes manageable because many ISPs (Internet service providers) restrict the size of attachments people can receive, and even if the attachment size is acceptable by the ISP's standards, recipients with slow connections won't be very happy if they have to wait an hour to download your batch of pictures.

If you use WinXP, the easiest solution is to right-click a picture (or multiple pictures) in Windows Explorer; choose Send To; click Mail Recipient; in the Send Pictures Via E-mail window, select Make All My Pictures Smaller; and click OK. This resizes your photos to a more compatible 640 x 480 resolution, which means you can send 10 pictures at a time, and they'll consume less than 500KB of storage space. Additionally, you can resize pictures before emailing them using the aforementioned Image Resizer PowerToy, which is particularly handy because it doesn't replace the original pictures; instead, it creates new, resized, renamed versions of the original pictures and stores them in the same folder.

If you don't use WinXP or if you want more advanced resizing options, download Irfan Skiljan's free IrfanView utility at <a href="http://www.irfanview.com">http://www.irfanview.com</a>.

#### Share With Care

A massive photo collection doesn't mean every photo deserves attention. In fact, even small photo collections usually contain several shots that aren't worthy of sharing. When determining which of your photos to share, take your time and pick the best ones, especially if you have multiple shots of the same subject. People tend to be polite when looking at someone else's pictures and often won't complain if they feel they're being bombarded with too many shots. Put yourself in their shoes before sending emails, prints, or slideshows to help narrow your selections to just the right amount.

by Christian Perry

Reprinted with permission from Smart Computing. Visit <a href="http://www.smartcomputing.com/">http://www.smartcomputing.com/</a> to learn what Smart Computing can do for you and your user group!

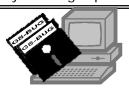

#### **SIGs:**

| Event                     | Location                                                    | SIG Leader                        |
|---------------------------|-------------------------------------------------------------|-----------------------------------|
| Board Meeting             | Levy School - 229th Place & Madison, Torrance, Rm 7         | Gary Sexton, President            |
| 1st Wednesday             |                                                             | UAGS@aol.com                      |
| General Meeting           | Salvation Army, 4223 Emerald St. Torrance                   | First Monday of the Month         |
| 1st Monday                |                                                             |                                   |
| Daytime Hardware SIG      | Torrance Scout Ctr, 2365 Plaza Del Amo 1pm to 4pm           | Bob Hudak - <u>rsh532@aol.com</u> |
|                           |                                                             | rsh532@aol.com                    |
| Internet SIG              | Herman Krouse's home 2746 W. 234 Street                     | Herman Krouse 325-2336            |
| 4th Thursday              |                                                             |                                   |
| Windows 98/XP SIG         | Levy School - 229th Place & Madison, Torrance, Rm 7 6:30 pm | John Sullivan 549-2063            |
| 4th Friday                |                                                             |                                   |
| Windows 95/98/ME          | Levy School - 229th Place & Madison, Torrance, Rm 7 7:00 pm | Virginia Pfiffner 374-2410        |
| 3rd Thursday              |                                                             | vpfiffne@.elcamino.edu            |
| DIG SIG (Digital Imaging) | Torrance Scout Ctr, 2365 Plaza Del Amo 9:00 to 12:00 pm     | Fred Vogel 375-9336               |
| Every Tuesday             |                                                             | -                                 |

#### "GSBug Board 2005" continued from page A1 -

we are grateful because she leaves the office with precise and orderly records in place. (Where did you think I got all this historical data?) And first-year incumbent Jack Noble has reluctantly declined to shoot for Secretary because he has taken on a new job.

That GSBUG runs as well as it does is also attributable to the following appointed functionaries whose dedication has been a blessing:

Bob Hudak, Librarian for 16 years and Daytime Hardware SIG leader

Fred Vogel leader of the DIG-SIG which logs more member hours per year than all other SIGS combined

John Sullivan whose Windows SIG is deservedly most popular

Web Master Shelly Miller who keeps us on-line

Internet SIG leader Herman Krouse who previously served so well as VP

Gary Sexton and Virginia Pfiffner doubling as SIG leaders in addition to board duty

Ed Leckliter, former Program Chairman, who as Hardware SIG leader put forth, each month, two jam-packed hours of leading-edge high technology, and who still deftly fields all questions at our RAM sessions despite pressures of a new high-profile career

Past President and current Program Chairman Emmett Ingram, who has dared to expand the scope of our monthly presentations to venture into peripheral but exciting areas

Joyce Oliver, that lovely lady who has taken on Membership chairperson and greets us with a great smile at the general meeting

Sharon Grant, who keeps us all on the same page as well as enriches us by putting together this monthly mouthpiece. In light of what all these wonderful people have been doing for us, how about rethinking your own participation and consider taking a more active role. It's a great club. Keep it going! Please direct nominations to George Austin, Chairman, Nominating Committee, 310-375-7213, geaustin1@cox.net.

## The Tech Guy

by Bob Hudak Software Library

How many of you listen to the Jeff Levy show? I find his show is all about selling stuff to you. He only has a minute for callers and then back to another commercial. Try listening to the Tech Guy with Leo Laporte. He is on Saturday and Sunday, 12-3 PM on AM 640 KFI. He takes time to answer questions. Even the tuff ones when sometime he does not have the answer. Give his show a try and I believe you will like it.

neral Meet The Bug Report September, 2004

Section **E1** 

Submissions:

Members are encouraged to submit text articles for publication in text only. Photos in .Jpg .Gif format only. All articles must be received by the 15th of the month preceding the month of publication. The author also give permission for republication in other users groups' communications.

#### Permission to Copy:

Permission granted to other nonprofit PC user groups to reproduce any article published in this newsletter, provided credit is given The PC Bug newsletter and the author (s) of the reproduced materials. Reprinted articles are subject to the terms of their respective copyright holders.

The president and secretary being present, a general meeting of the Greater South Bay PC Users Group (GS-BUG) was held on Monday, August 2, 2004 at the Salvation Army Facility, 4223 Emerald Street, Torrance, CA. In attendance were approximately 58 members and guests. President U. A. Garred (Garry) Sexton called the meeting to order at 7:30 p.m.

President Garry apologized for the fact that our PA system was not working.

Bob Hudak announced he now has a new disk for monitor color calibration and several other items for sale at his table. The Hardware SIG continues to attract members with computer problems and even if those who don't have a problem to fix will learn from others. Members are now sharing their knowledge in a number of areas. So please come down on Tuesdays 1:00 to 4:00 p.m. and join in on a learning experience.

Virginia Pfiffner announced her Windows 95/98 and Word discussion will continue in Room 7 of Levy School.

Nominating chairman George Austin requested that members interested in running for an office on the board of directors to please contact him at 310-375-7213 as soon as possible. The slate of officers needs to be announced and published in the September newsletter and the election is to be at the October meeting.

Emmett Ingram introduced his daughter Ronelle Ingram, Director Technical Service for FKM

an authorized Hewlett Packard Service, Warranty, Sales and Supply Dealer located in Irvine, California and Jeremy Reynolds of ESP, distributor for high end surge suppressors made by EFI. Mr. Reynolds spoke about power protection and the consequences of insufficient protection against dangerous electric surges and spikes. He demonstrated through the use of testing equipment the level of protection from an inexpensive surge suppressor (very little as they tend to deteriorate over time) and a surge suppressor designed to safeguard today's advanced electronics. The suppressor also has a Digital Power Filter (DPF) to "clean up" the power being supplied to equipment thereby minimizing the amount of service calls. Ronelle Ingram of FKM spoke about how she was skeptical about the use of Digital Power Filters (DPF). Ronelle did a year of testing on service contract copiers, 25 using surge suppressors with DPF and 25 without DPF. In the course of the one year study she had a reduction in the number of service calls by 32% on DPF protected equipment. For further information on the surge suppressors and Hewlett Packard and other manufacturers' supplies, you may contact Ronelle at ronl@fkmcopiers.com or 1-800-321-5773 extension 210 or by fax at 800-766-7595. Ask about the HP Purchase Edge Frequent Buyer's Program.

Ed Leckliter monitored the RAM session.

Door prizes were won by Tom Tucknott, Cecil Easley and Greg Neumann.

The meeting adjourned at 8:50 p.m.

——— by Pamela Harrison, Secretary

### **General Meeting Notice**

Please mark your calendars for the General Meeting is to be held on the 1st Monday of each month at the Salvation Army Facility.

Address: 4223 Emerald Street Torrance, CA

Time: 7:30 P.M.

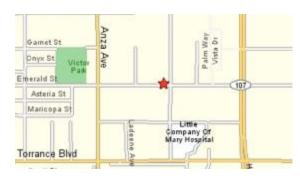

GS-BUG INC. P.O. Box 6950 Torrance, CA 90504-6950 Phone: (310) 373-3989

GS-BUG On The Net Web: <a href="http://gsbug.apcup.org">http://gsbug.apcup.org</a>

#### **GENERAL MEETING**

General meeting are held at 7:30 pm on the first Monday of the month at the Salvation

Army Facility at 4223 Emerald St. at the corner of Emerald and Earl Streets in Torrance

#### **MEMBERSHIPS:**

Membership is available for twelve months from the date of joining. Membership rates are:

Individual - \$36.00 Student - \$18.00 Family - \$48.00

Newsletter only - \$18.00

Checks should be payable to: GS-Bug, Inc. and mailed to:

GS-BUG, Inc. - Memberships P.O. Box 6950 Torrance, CA 90504-6950

#### **BOARD OF DIRECTORS**

**President: Garry Sexton** 

Ph: (310) 373-3989

Email: <u>UAGS@aol.com</u>

Past Pres: Emmett Ingram

Ph: (310) 377-4668

VP- Tom Tucknott

Ph: (310) 530-4992

Secr'y - Pamela Harrison

Ph: (310) 378-0121

Email: <a href="mailto:sharinor@worldnet.att.net">sharinor@worldnet.att.net</a>

Treasurer: Jim Corones
Ph: (310) 322-1441

Email: jcorones1@juno.com

Librarian: Bob Hudak Ph: (310) 323.0579 Email: rsh532@aol.com

Membership: Joyce Oliver

Ph: (323) 778-6256 Email: bg168@lafn.org Program: Emmett Ingram

Ph: (310) 377-4668

Email:

**GS Bug Web Master: Shelly Miller** 

Ph: (310) 541-6796

Email: seamil19@verizon.net

#### **EDITOR:**

**Sharon Grant** 

E: thebugreport@netzero.com

## DIRECTORS AT LARGE

John Hanson

Ph: (310) 643-9882 Email: <u>ba030@lafn.org</u>

Virginia Pfiffner

Ph: (310) 374-2410 E: vpfiffne@.elcamino.edu

**Jack Noble** 

Email: jacnob@aol.com

#### LIBRARY

Shareware disks are available at the General Mtg. for \$3.00 per disk and \$5.00 per CD. Charges are to recover duplication and distribution costs.

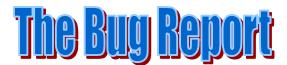

The Greater South Bay PC Users Group P.O. Box 6950 Torrance, CA 90504-6950

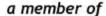

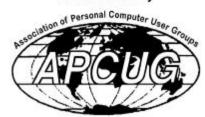